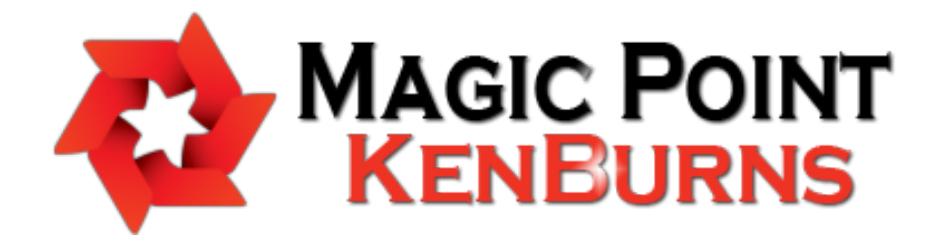

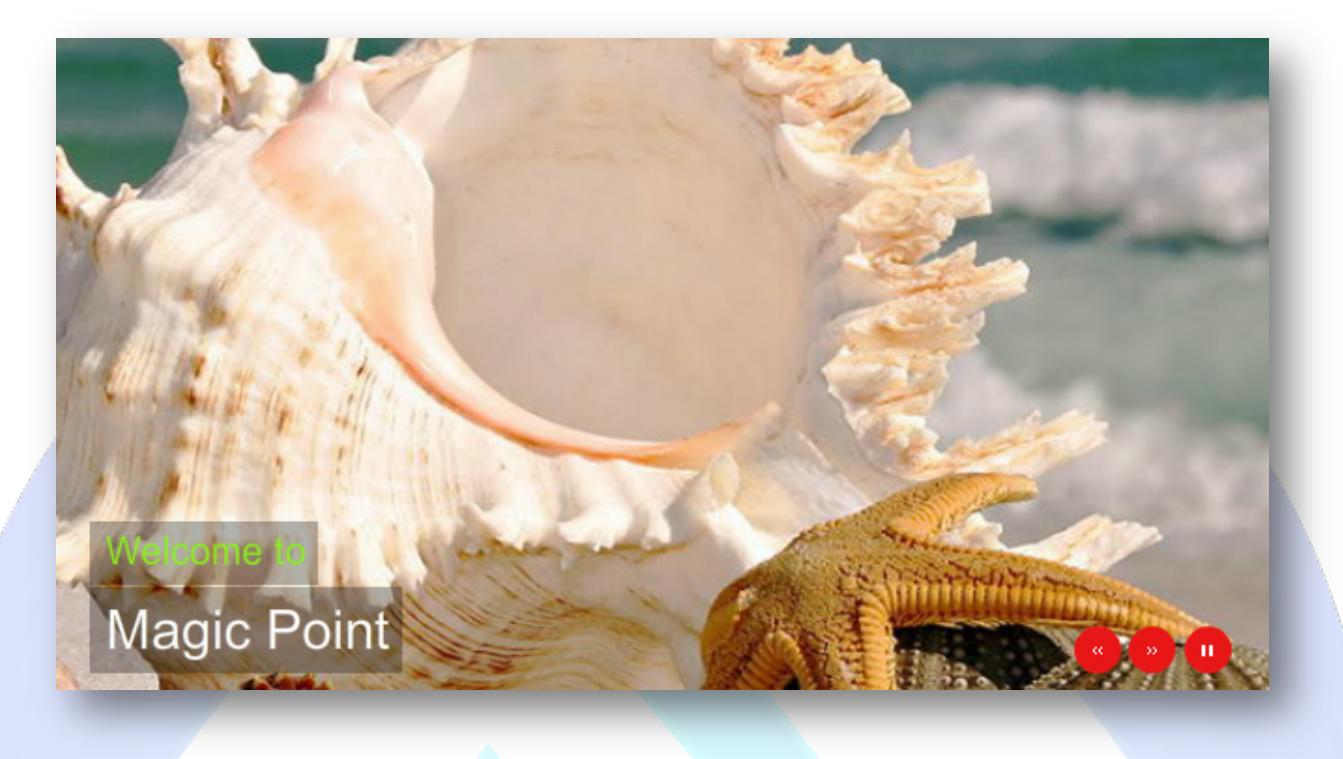

Magic Point KenBurns is a cool image slideshow with a great pan & zoom feature, provides a powerful alternative for header position or that allows you to present your products in a truly awesome style! Easy to use and configure this product is accessible to anyone who wants an original and beautiful way to display his work.

# **Features:**

- $\triangleright$  Awesome ken burns effect;
- $\triangleright$  Highly customizable design;
- $\blacktriangleright$  Elegant fading transitions;
- **You can set** up the time of the transition;
- **You can set** starting and ending point of the transition;
- **You can setup** the zoom;
- **You can adjust** the font size for title and/or description;
- **You can change** the color and transparency for text background;
- **You can change** the color of the buttons;
- **You can add** a link for each image and set the target (New or Same Window);
- **Support special characters** (âùæçéèêëîïôœûüčćđšžÜÛÙŒÔÏÎËÊÈÉÇÆÄÂÀČĆĐŠŽ);
- $\triangleright$  And....much more.

This module contains 12 (twelve) predefined images, maximum 12. For any assistance, please do not hesitate to contact our support team.

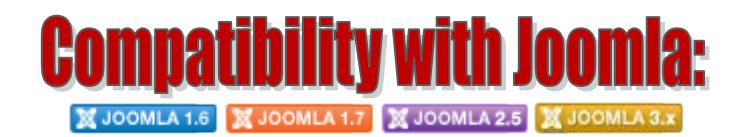

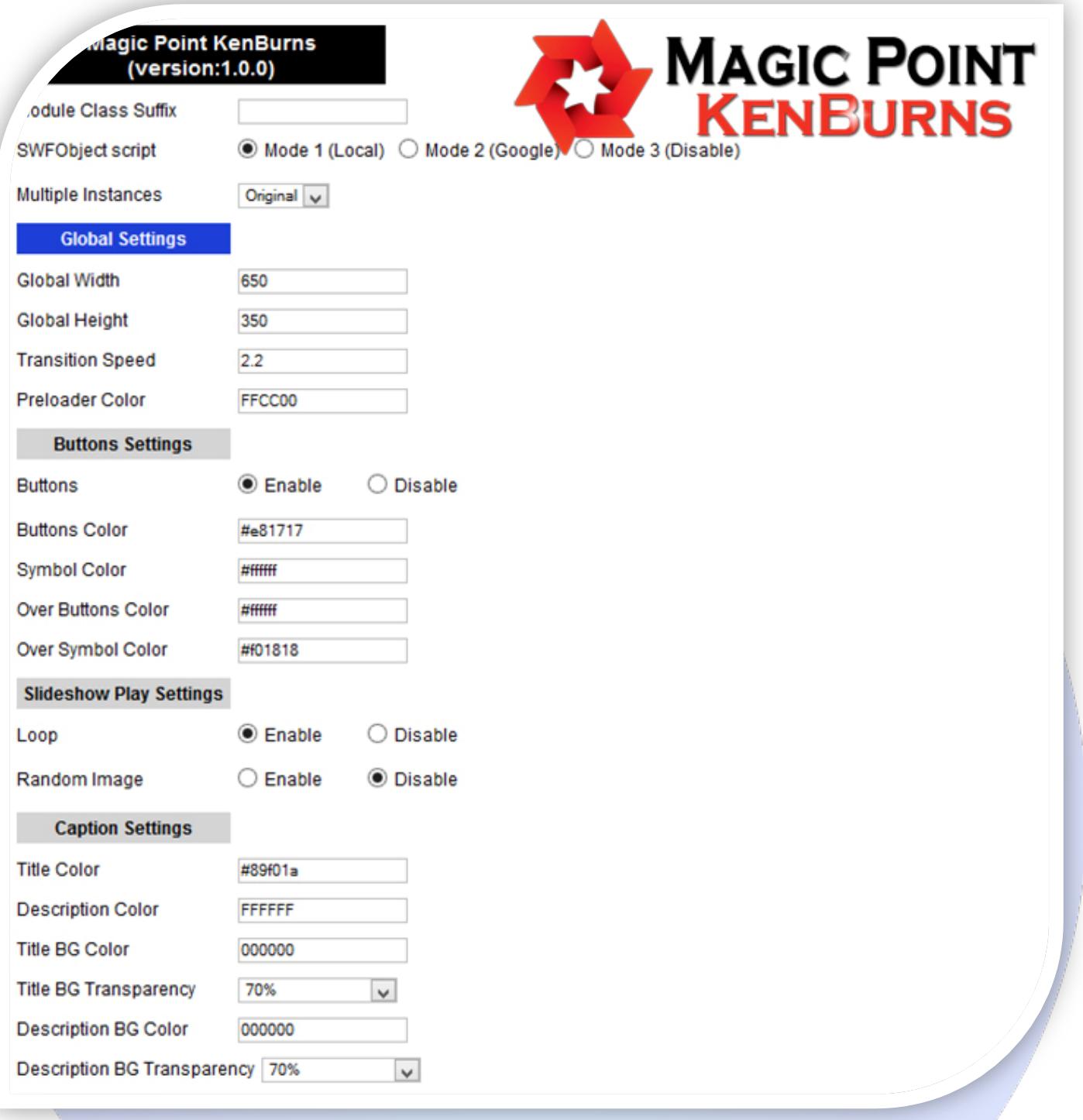

- Module Class Suffix A suffix to be applied to the css class of the module (table.moduletable), this allowsindividual module styling;
- SWFObject script **Mode 1** will use a local copy. **Mode 2** will use the file hosted by Google. **Mode 3** will disable insertion but it will use the code.
- Multiple Instances This parameter allow to load multiple instances of the same module on the same website. **How It Works:** Make a copy of this module. After that, in the new copy set this parameter to "**Copy 1**"! Same, for other instances, but set this parameter to "Copy 2, Copy 3 .... ".

### **GLOBAL SETTINGS:**

- $\triangleright$  Global Width Set the global stage width;
- $\triangleright$  Global Height Set the global stage height;
- $\triangleright$  Transition Speed The speed of the fade transition effect (seconds);
- $\triangleright$  Preloader Color Set the color for preloader.

#### **BUTTONS SETTINGS:**

- $\triangleright$  Buttons Enables or disables the control(play/pause/next/prev) buttons;
- > Buttons Color Set the color for buttons (on normal state);
- $\triangleright$  Symbol Color Set the color for buttons symbol (on normal state);
- Over Buttons Color Set the color for buttons (when the mouse over);
- ▶ Over Symbol Color Set the color for buttons symbol (when the mouse over).

#### **CAPTION SETTINGS:**

- $\triangleright$  Title Color The default color of the title text;
- $\triangleright$  Description Color The default color of the description text;
- $\triangleright$  Title BG Color The color of the title background block;
- $\triangleright$  Title BG Transparency The transparency of the title background block;
- **Description BG Color The color of the description background block;**
- $\triangleright$  Description BG Transparency The transparency of the description background block.

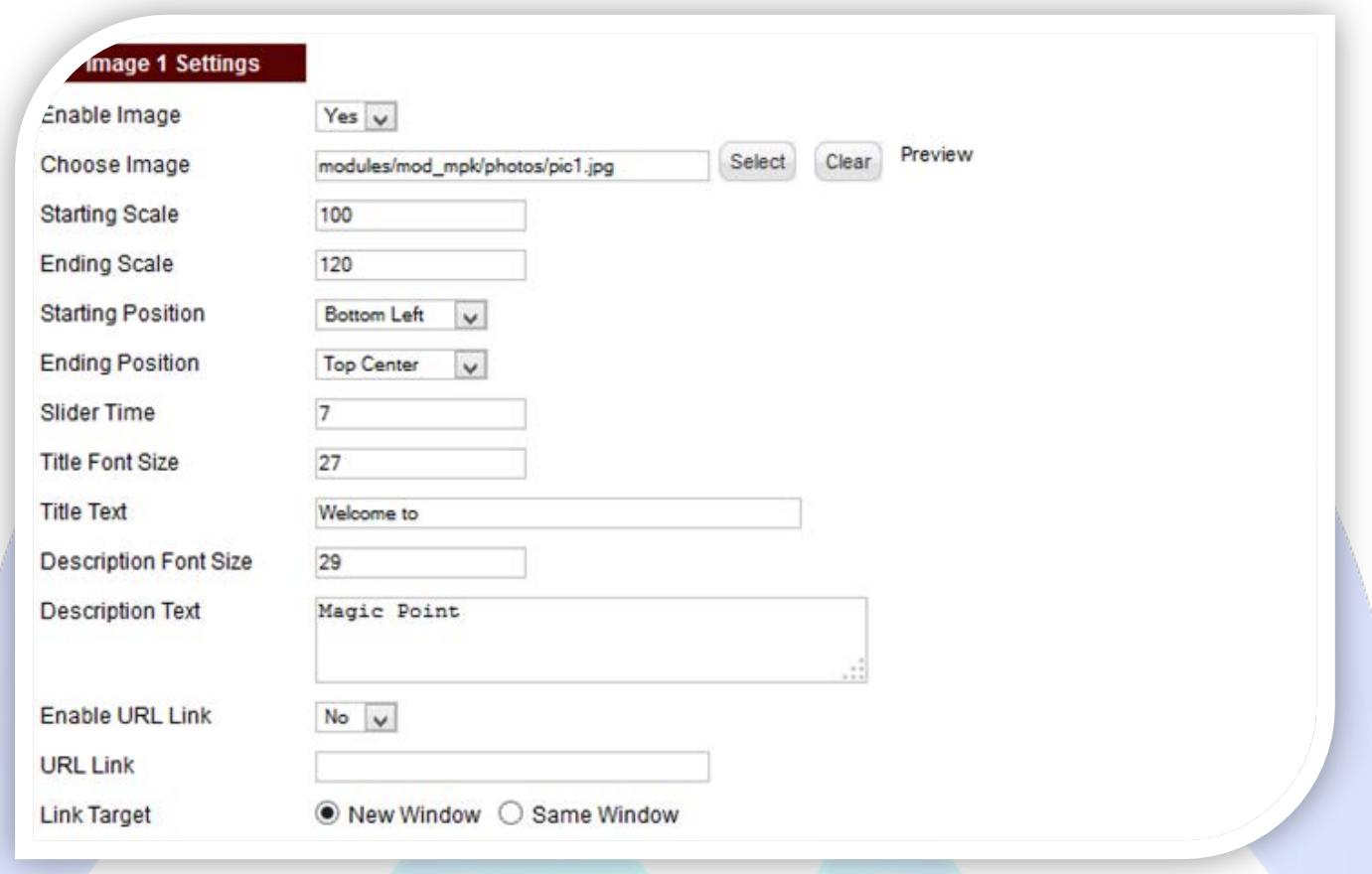

## **IMAGE SETTINGS:**

- $\triangleright$  Enable Image Choose if you want to enable or disable a specific image:
- Choose Image Select (upload) or specify the location of the image that should be loaded in the slide*;*
- Starting Scale and Ending Scale These two represent the zoom in the effect. If you want the photo to be zoomed in you zoom from 100 to 150 for example, and vice versa;
- Starting Position and Ending Position These two represent the panning in the effect. For these two you have 9 possible values that cover the whole image;
- $\triangleright$  Slider Time You can set the image duration time (seconds);
- $\triangleright$  Title Font Size Insert the font size for your title;
- $\triangleright$  Title Text Specifies the title text that will be displayed over the image. Leave empty if you don't want a title on the image (you need to set Title BG Transparency on Full Transparency );
- Description Font Size Insert the font size for your description;
- Description Text Specifies the description text that will be displayed over the image. Leave empty if you don't want text on the image (you need to set Description BG Transparency on Full Transparency ).
- $\triangleright$  Enable URL Link Choose if you want or not, a link over image;
- $\triangleright$  URL Link Insert a link for this image;
- > Link Target Target for URL link.

*Please recommend us to your friends if you like our work! Please do not forget to Rate our Item. We would be very happy to see your comments and your Stars.*

*Thats it, if you are experiencing any difficulties, or you would like some assistance*  with implementation, feel free to get in touch by filling out the contact *support!* 

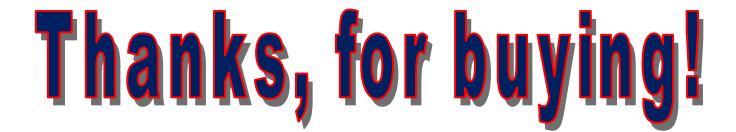